# **OPEN-HYTERA-OE-MASTER-ENGLISH**

[Versionsgeschichte interaktiv durchsuchen](https://wiki.oevsv.at) [VisuellWikitext](https://wiki.oevsv.at)

#### **[Version vom 19. September 2013, 08:10](https://wiki.oevsv.at/w/index.php?title=OPEN-HYTERA-OE-MASTER-ENGLISH&oldid=11952)  [Uhr](https://wiki.oevsv.at/w/index.php?title=OPEN-HYTERA-OE-MASTER-ENGLISH&oldid=11952) ([Quelltext anzeigen\)](https://wiki.oevsv.at/w/index.php?title=OPEN-HYTERA-OE-MASTER-ENGLISH&action=edit&oldid=11952)**

[Oe1kbc](https://wiki.oevsv.at/wiki/Benutzer:Oe1kbc) [\(Diskussion](https://wiki.oevsv.at/w/index.php?title=Benutzer_Diskussion:Oe1kbc&action=view) | [Beiträge\)](https://wiki.oevsv.at/wiki/Spezial:Beitr%C3%A4ge/Oe1kbc)

\* Super Master Multi-Site Service:

\* Super Master Multi-Site UDP Port: '''62006''' as standard port. Please ask WinMaster SYSOP for your own indivudual

[← Zum vorherigen Versionsunterschied](https://wiki.oevsv.at/w/index.php?title=OPEN-HYTERA-OE-MASTER-ENGLISH&diff=prev&oldid=11952)

'''checked'''

port

#### **[Version vom 18. Oktober 2013, 11:06 Uhr](https://wiki.oevsv.at/w/index.php?title=OPEN-HYTERA-OE-MASTER-ENGLISH&oldid=12013) ([Quelltext anzeigen](https://wiki.oevsv.at/w/index.php?title=OPEN-HYTERA-OE-MASTER-ENGLISH&action=edit&oldid=12013))**

[Oe1kbc](https://wiki.oevsv.at/wiki/Benutzer:Oe1kbc) ([Diskussion](https://wiki.oevsv.at/w/index.php?title=Benutzer_Diskussion:Oe1kbc&action=view) | [Beiträge](https://wiki.oevsv.at/wiki/Spezial:Beitr%C3%A4ge/Oe1kbc)) [Zum nächsten Versionsunterschied →](https://wiki.oevsv.at/w/index.php?title=OPEN-HYTERA-OE-MASTER-ENGLISH&diff=next&oldid=12013)

#### **Zeile 20: Zeile 20:**

**+**

**+**

**+**

\* Super Master Multi-Site Service: '''checked'''

\* Super Master Multi-Site UDP Port: '''62006''' as standard port. Please ask WinMaster SYSOP for your own indivudual port

#### **\* Super Master RDAC Service: '''checked'''**

**\* Super Master RDAC UDP Port: '''62007'''**

Please note: Use the UDP-Port "62006" only for the first tests and QSOs. After that you will get a fixed UDP-Port. This Port identify you repeater to routing- and informations systems.<br/>

Please note: Use the UDP-Port "62006" only for the first tests and QSOs. After that you will get a fixed UDP-Port. This Port identify you repeater to routing- and informations systems.<br/>

# Version vom 18. Oktober 2013, 11:06 Uhr

### Inhaltsverzeichnis

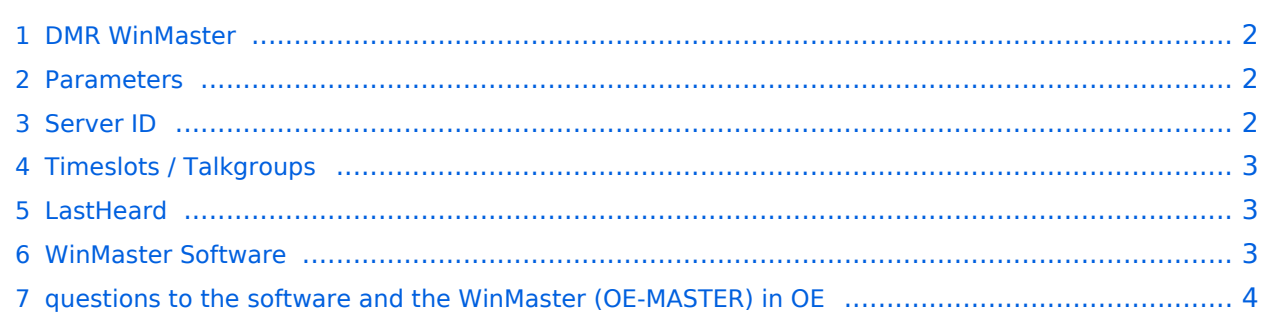

#### <span id="page-1-0"></span>DMR WinMaster

by: Kurt OE1KBC oe1kbc@oevsv.at

On the ÖVSV server we installed the DMR OE-MASTER and you can use this master for testing issues.

You can connect with HYTERA RD985 or RD965 repeater with the IP Multi-Site Service license installed. The connection is done via the "Supermaster" service.

#### <span id="page-1-1"></span>Parameters

- Repeater Type: **IP Multi-Site Master**
- Jitter Buffer Length: **8**
- Authentication Key: **!! leave empty !!**
- IP Multi-site Networking UDP Port: **62015**
- P2P Firewall Open Time (sec): **6**
- IP Multi-Site Service: **checked**
- IP Multi-Site Service UDP Port: **62016**
- RDAC: **unchecked**
- **•** Super Master Service: **checked**
- Super Master IP: **178.188.156.53**
- **Super Master UDP Port: 62005**
- Super Master Multi-Site Service: **checked**
- Super Master Multi-Site UDP Port: **62006** as standard port. Please ask WinMaster SYSOP for your own indivudual port
- Super Master RDAC Service: **checked**
- Super Master RDAC UDP Port: **62007**

Please note: Use the UDP-Port "62006" only for the first tests and QSOs. After that you will get a fixed UDP-Port. This Port identify you repeater to routing- and informations systems. Only with a fix UDP-Port you can use all the features in the WinMaster system. You can get this fix port form your WinMaster administrator. In Austria please contact me oe1kbc@oevsv.at

#### <span id="page-1-2"></span>Server ID

The HYTERA Repeaters to not give their ID to the network streams so i've to take this information from "Super Master Multi-Site UDP" Port.

Therefore, if you use the default UPD-Port 62006 no Server-ID can be calculated.

In coordination with Torsten DG1HT (for BMaster and SMaster) and OE1KBC (for WinMaster) we have the following posibilities:

Super Master Multi-Site UDP Port: **6FRLL**

6....fix

F....counting no. per region 1-4

R....Region 1-9 (in OE it is the state 1-9 in DL the first position of the postal code)

LL...country code - only the last both digits - (OE...2<32> DL...2<62> HB9...2<28> US...3<10>)

e.g.:

the second repeater in region 8 in OE **62832** or the third repeater in postal region 4 in DL **63462** or the forth repeater in region 7 in US **64710**

## <span id="page-2-0"></span>Timeslots / Talkgroups

- local QSOs the timeslot TS1 should be complete free for local QSOs. Please use TG9 to be compatible to the network issues.
- echo function- as a special we offer on TS1 a echo function. All you speek to TG9990 on TS1 will be responded after release of PTT.
- national QSOs the timeslot TS2 with TG9 you can also use for local QSOs. With your country code (e.g. in OE TG232 or TG3 in USA) you can make nation wide QSOs
- international QSOs with TG1 you are connected to all repeaters WW (US, EU, ...).

#### <span id="page-2-1"></span>LastHeard

via <http://87.106.3.249/dmr>you can see the list of the last heard QSOs.

#### <span id="page-2-2"></span>WinMaster Software

The WinMaster software is written with .NET C# and connect the repeaters to the network.. The parameters in the properties form give you the possibilities to assign talkgroups to your slots. So you can make your own local TGs and bind repeaters to a local DMR-Network. So it is possible to connect the local repeaters (connected to the same WinMaster) on TS1 with TG9. This is a local area connection.

If you run more than one WinMaster on the same SMaster (see routing concept) you can decided on every WinMaster how to connect this WinMasters together.

The three step model give us a dynamic structure for the future.

- WinMaster build the repeater connections and the network for the region
- SMaster combine the WinMaster regions to a nationwide network
- BMaster combine nations to continents

here a pictiure from ÖVSV HYTERA-DMR OE-MASTER main- and propertiespage

# **BlueSpice4**

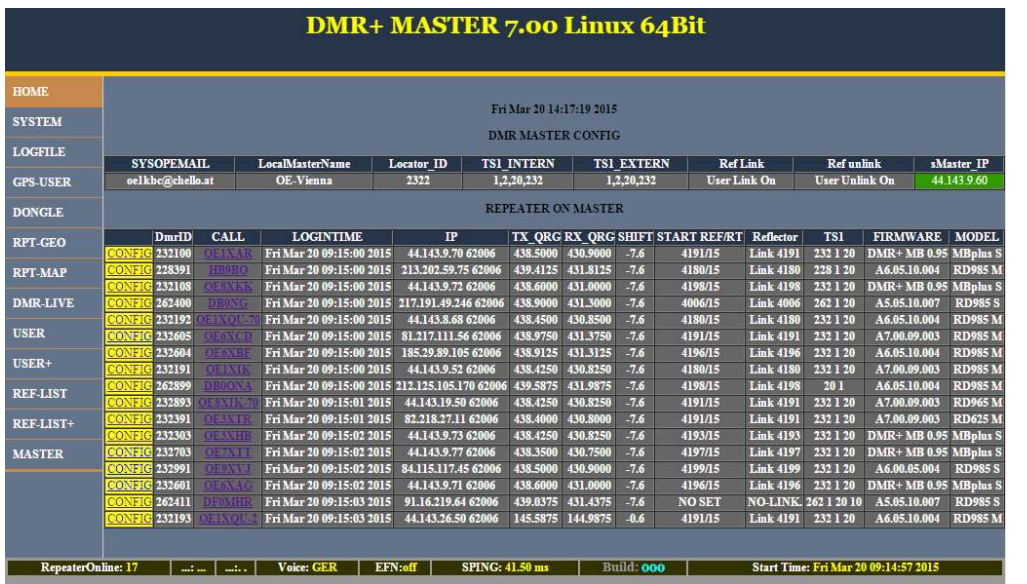

# <span id="page-3-0"></span>questions to the software and the WinMaster (OE-MASTER) in OE

Please EMail to oe1kbc@oevsv.at